# Sortierbobby – Der Sortierroboter

Sa'ed Abushawish, Elektromobilität Otto-von-Guericke-Universität Magdeburg

*Zusammenfassung*—Schon seit 2013 findet jedes Jahr das Projektseminar der Fakultät Elektrotechnik/Informationstechnik statt. Ziel ist, einen Roboter mithlife der LEGO-Bausteine zu bauen und mittels MATLAB zu programmieren. Roboter spielen heutzutage eine große Rolle im Leben. Sie können viele Aufgaben übernemen, die die Menschen wegen ihrer Gefahr wie z.B. Entschärfen von Bomben nicht erledigen können. Dieses Paper befasst sich mit einem Roboter, der die Farben von Objekten erkennt und an die richtige Stelle bringt (je nach Farbe). Außerdem wird noch erwähnt, wie der Roboter gebaut und anschließend programmiert wurde.

*Schlagworter ¨* —Farbsortierer, Lego Mindstorms, NXT, OVGU, Projektseminar

# I. EINLEITUNG

R oboter gibt es schon überall auf der Welt. Sie werden überall eingesetzt, wo sie auch gebraucht werden. Sie überall eingesetzt, wo sie auch gebraucht werden. Sie sind heute nicht mehr wegzudenken und werden auch immer mehr zum Einsatz kommen. In der Zukunft denkt man sich, dass die Welt von Robotern besetzt wird und deshalb verfallen die Menschen in Angst und Bange. Doch wenn man sich mit den Robotern auseinandersetzt, so werden die Ängste schnell zur Nebensache.

Es existieren viele Vorteile vom Roboter. Roboter erledigen die Arbeit schneller als die Menschen, sind billiger anzuschaffen und verursachen keine Fehler.

Eines der Roboter die eingesetzt werden, sind Sortierroboter. Sortierroboter sind dafür zuständig, dass verschiedene Objekte schnell an die richtigen Plätze gebracht werden. Beispielsweise findet man Sortierroboter heutzutage in der Indusrtie, wo z.B. rote Deckel oder blaue Deckel zu der richtigen Flasche gebracht werden.

Deswegen wurde entschieden, einen Sortierroboter im Zuge des Projektseminars zu entwicklen mit dem Namen "Sortierbobby".

## II. AUFBAU UND FUNKTIONSWEISE DES ROBOTERS

Hier wird diskutiert, wie den Roboter aufgebaut und programmiert wird. Außerdem wird die Funktionsweise des Sortierroboters erklärt.

# *A. Aufbau*

Der Roboter besteht aus 3 Motoren, zahlreichen LEGO-Steinen, einem NXT-Gerät, einem Arm und einem Farbsensor.

Die drei Motoren haben zahlreiche Aufgaben. Motor C ist für das Greifen vom Ball zuständig. Der Greifer (siehe Abbildung [5\)](#page-1-0) ist mit dem Arm verbunden und ist so konstruiert, dass er die Bälle richtig greift, damit die Bälle während der Bewegung nicht herausfallen. Motor B hingegen hebt den Arm nach oben oder nach unten an, nachdem der Greifer den Ball schon

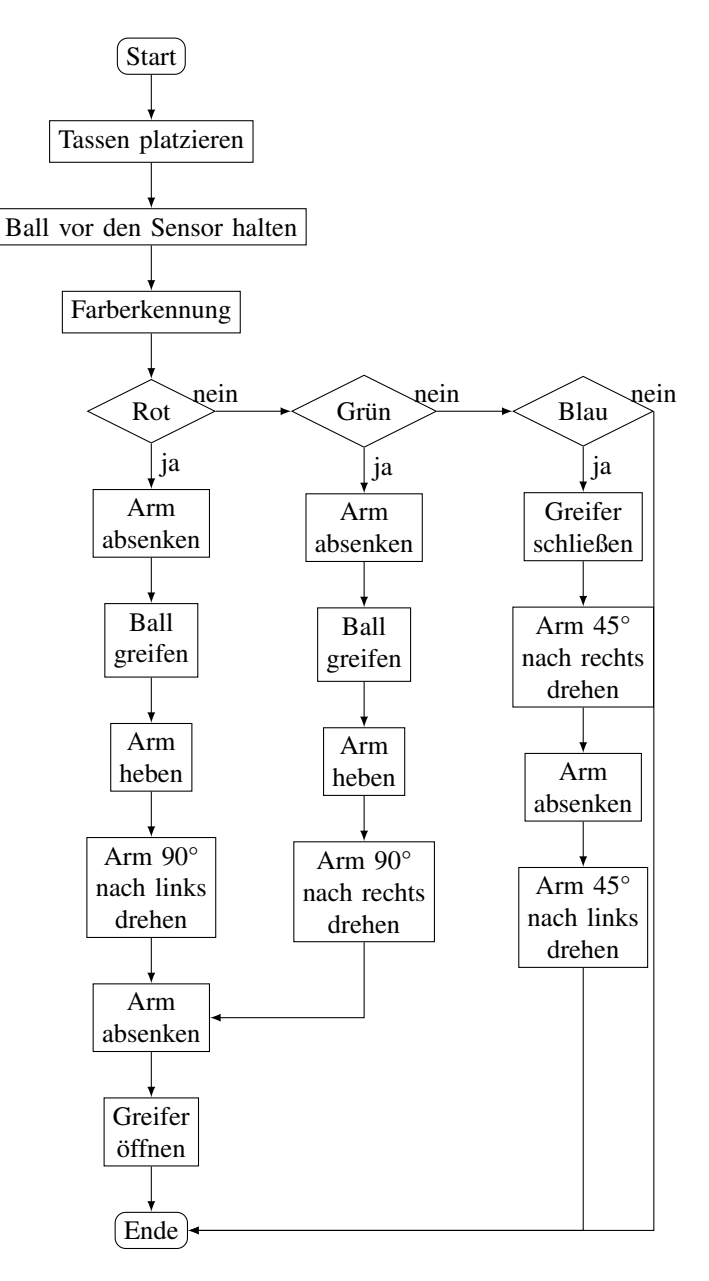

<span id="page-0-0"></span>Abbildung 1. Programmablaufplan

gegriffen hat. Einer zusätlicher Motor (Motor A) wurde dafür gebraucht, dass sich der Arm immer 90° vom Startpunkt nach rechts oder nach links dreht, wo die Behälter sind. Die Motoren sind in der Abbildung [2](#page-1-1) dargestellt.

Der Arm muss die passende Länge haben, damit er bei der Bewegung nach unten, nach Oben, nach rechts und nach Links nicht gegen den Rest des Konstrukts stößt. Der Arm des DOI: 10.24352/UB.OVGU-2021-035 Lizenz: [CC BY-SA 4.0](https://creativecommons.org/licenses/by-sa/4.0/deed.de) Roboters wird in der Abbildung [3](#page-1-2) abgebildet.

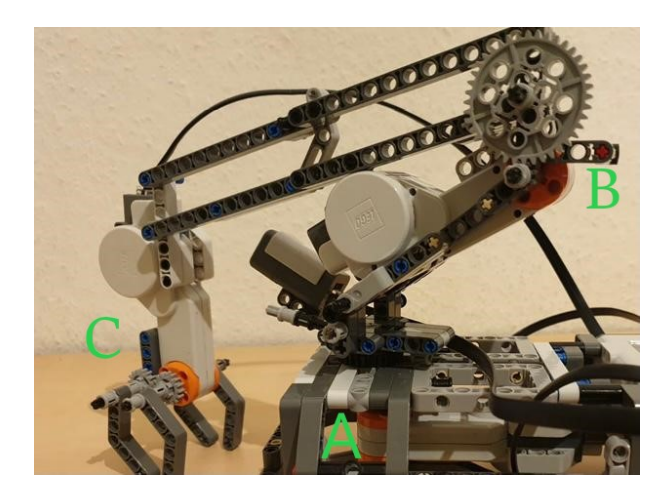

Abbildung 2. Motoren

<span id="page-1-1"></span>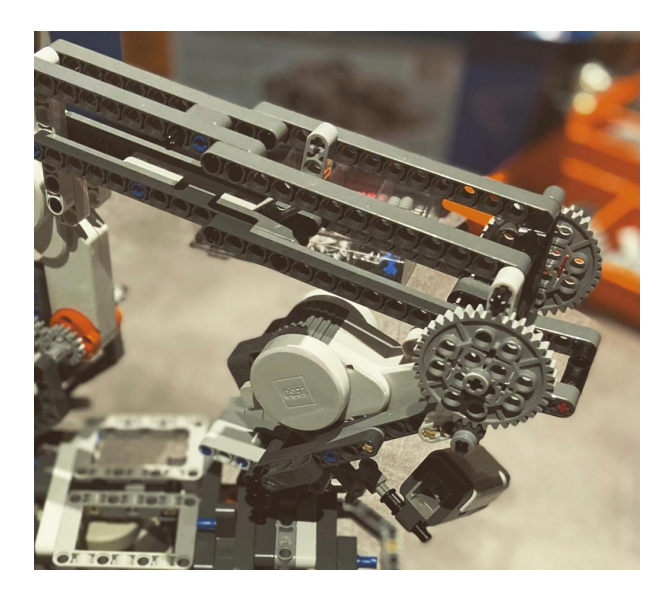

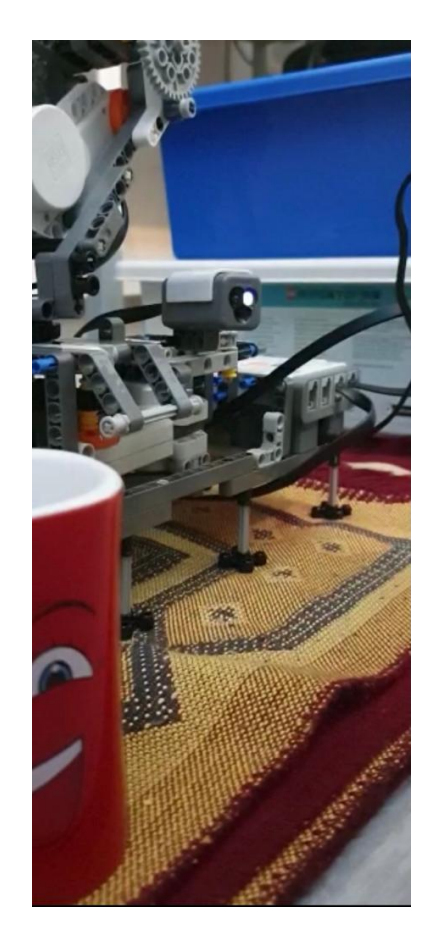

Abbildung 4. Farbsesnor

<span id="page-1-2"></span>Abbildung 3. Arm des Roboters

Der Robtoer wurde aus LEGO-Steinen zusammengebaut. Zur Steuerung des Roboters kam das NXT-Gerät zum Einsatz. Dieses Gerät dient dazu, die Befehle vom Computer zu empfangen und dann an die Motoren weiterzuleiten. Desweitern wurde noch einen Farbsensor eingesetzt.

Farbsensor kam auch zum Einsatz. Der Sensor ist dafür zuständig, die Farben von Bälle zu erkennen. Man sieht den Farbsensor in der Abbildung [4.](#page-1-3)

## *B. Programmablauf*

Ein beispielhafter Programmablaufplan zur Erklärung einer Prozedur oder einer Routine ist in Abbildung [1](#page-0-0) dargestellt.

Die Kabel sind alle angeschlossen, und das NXT-Gerät ist schon an. Das Programm wird gestartet, in dem auf -RUNin MATLAB-Programm geklickt wird. Per Hand bringt man die Bälle vor dem Farbsensor, sodass der Roboter die Farben gut erkennt. Zwischen 3 Farben (Rot, Grün und Blau) muss unterschieden werden. Ist die erkannte Farbe Rot, dann bewegt sich der Arm erstmal nach unten, greift den Ball mit dem Greifer und hebt den Ball nach oben an. Dann bewegt der Arm

<span id="page-1-3"></span><span id="page-1-0"></span>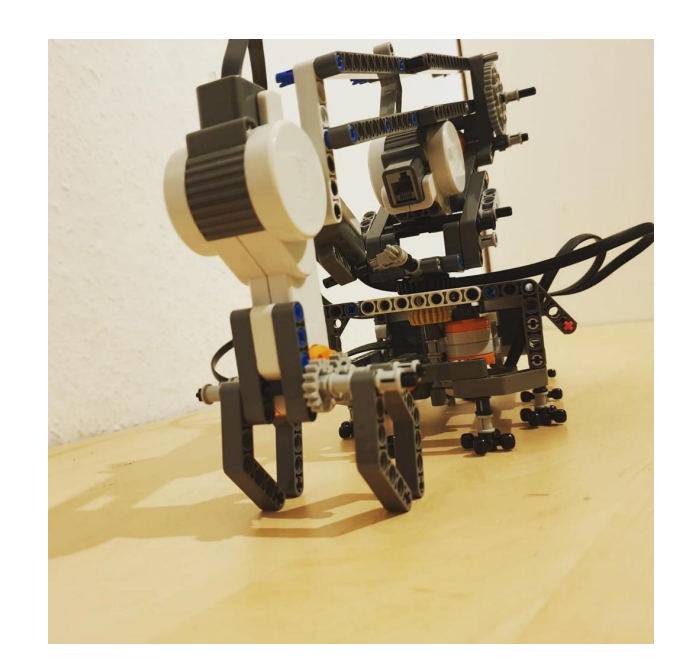

Abbildung 5. Greifarm des Roboters

sich dann um 90° nach links und lässt den Ball in die rote Tasse fallen. Am Ende kehrt der Arm an den Nullpunkt (bzw.  $0^{\circ}$ ) zurück. Falls aber die erkannte Farbe Grün ist, wiederholt sich dann der ganze Ablauf, aber diesmal bewegt sich der Arm um 90° nach rechts und wirft den Ball in den grünen Behälter. Sollte die Farbe des Balls aber Blau sein, dann dreht sich der Arm um 45° nach rechts und bewegt sich nach unten, und dann stößt den Ball nach links weg.

## III. PROBLEME

Auf jeden Fall sind viele Probleme aufgetaucht. Zum einen ist die Ungenauigkeit des Farbsensors ein Problem. Es kann sein, dass beim Scannen der Bälle die Farben falsch gelesen werden. Das hat zur Folge, dass entweder die Bälle an die falsche Stelle gebracht wird, oder gar keine Bewegung stattfindet. Man kann dieses Problem vermeiden, in dem man ein Farbsensor mit hoher Genauigkeit verwendet.

Zum anderen ist die Länge der Kabel zu kurz. Die Kabel waren nicht lang genug, sodass sich der Arm ohne Probleme dreht. Aufgrund dieses Problems wurde die Bewegung des Roboters um 90° nach rechts bzw. nach links beschränkt. Der Roboter kann sich z.B. nicht um 180° drehen.

Ein weiteres Problem tauchte bei der Verbindung zwischen dem NXT-Gerät und dem Laptop auf, da es versucht wurde, die Verbindung per Bluetooth und nicht mit dem Kabel herzustellen. Das Problem war so, dass die Verbindung zwischen dem Gerät und dem Laptop manchmal verloren wurde.

Es wird empfohlen, dass man die Verbindung zwischen dem NXT-Gerät und dem Laptop immer mit dem Kabel herstellt. Außerdem wäre es besser, wenn man lange Kabel statt der kurzen Kabel nutzt, damit man keine Limitationen für die Bewegung seines Roboters bekommt.

#### IV. ANWENDUNGSBEREICHE

Sortierroboter kann man in verschiedenen Bereichen einsetzen, z.B. Zuhause. Es ist schon deutlich, dass der Müll in Deutschland nach Material getrennt wird. Mülltrennung kann eine Aufgabe für den Roboter sein, dass er die Müllsäcke nach Farben sortiert.

Man kann die Idee weiterentwickeln und Militärisch einsetzen. Er kann z.B. nach Bomben suchen und dann sie entschärfen.

Weiterentwicklung kann dazu führen, dass im Krankenhaus auch Roboter zum Einsatz kommen, in dem der Roboter die saubere Sachen sortiert, ohne direkter Kontakt mit Menschen zu haben, und somit vermeidet man die Krankheiten.

## V. ERGEBNISDISKUSSION

Das Ziel dieses Praktikums wurde erreicht. Der Roboter kann die farbigen Bälle erkennen, und dann sie greifen und sie ans richtige Platz bringen.

Ein Problem ergab sich durch den Farbsensor. Der Farbsesnor hatte das Problem, dass er nur in bestimmten Lichtverhältnissen gut arbeitet. Der Ball, bei dem die Farbe durch den Farbsesnor erkannt werden musste, musste an den Farbsesnor so nah wie möglich gebracht werden. Falls der Ball nicht nah genug an dem Farbsesnor war oder das Licht nicht zu hell, so

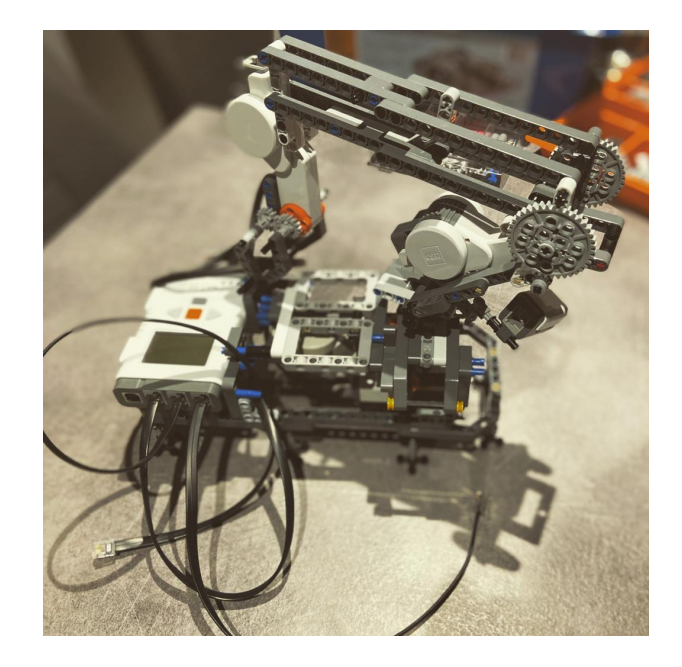

Abbildung 6. Basis des Roboters

fumktionierte der Farbsesnor nicht und das führt zu einem Fehler im Programm und es musste alles neugestartet werden. Ein weiteres Problem waren die Bauteile. Mehr Bauteile könnte einen besseren Aufbau ermöglichen. Das Problem lag nicht nur an dem Farbsesnor, sondern auch an mangelnde Bauteile.

Ein weiterer Farbsesnor hätte es möglich gemacht, auch die Behälter ebenfalls analysieren zu können.

## VI. ZUSAMMENFASSUNG UND FAZIT

Während des Projektseminars Lego Mindstorms wurde erfolgreich ein Roboter entwickelt, der seine Aufgaben verwirklicht hat. Und das Zeil wurde erfolgreich abgeschlossen. Eine neue Programmiersprache zu lernen, ist heutzutage sehr wichtig, damit man die Welt weiterentwickeln kann.

Die Sortierroboter werden schon viel eingesetzt und ich hoffe das sie noch mehr zum Einsatz kommen wie z.B bei Abfall im Wasser könnten die Roboter nicht nur den Menachen einen Vorteil sein, sondern auch der Natur.

#### LITERATURVERZEICHNIS

[1] A. Herz, "Die Vor- und Nachteile der Automation durch Roboter,"

<https://wandelbots.com/die-vor-und-nachteile-der-automation-durch-roboter/>

# ANHANG

#### Der folgende Programmcode, der mittels MATLAB geschrieben wurde, zeigt, wie man den Roboter in Bewegung gesetzt hat.

handle = COM\_OpenNXTEx('Bluetooth','001653193FC4','bluetooth.ini') port =  $SENSOR$  3: OpenNXT2Color(port,'FULL',handle); pause(3) color = GetNXT2Color(port,handle); display('go'); pause(5) if strcmp(color,'GREEN') motorA = NXTMotor('A','Power',20,'TachoLimit',350) motorA.SendToNXT(handle); pause(3) motorB = NXTMotor('B','Power',-20,'TachoLimit',20) motorB.SendToNXT(handle); pause(3)  $motorA = NXTMotor('A', 'Power', -20,'Tacholimit', 350)$ motorA.SendToNXT(handle); pause(3) motorC = NXTMotor('C','Power',20,'TachoLimit',300) motorC.SendToNXT(handle); pause(3)  $motorB = NXTMotor('B', 'Power', 20, 'Tacholimit', 20)$ motorB.SendToNXT(handle); pause(3)  $\text{motorC} = \text{NXTMotor}('C', 'Power', -20,' \text{Tacholimit}', 300)$ motorC.SendToNXT(handle); elseif strcmp(color,'RED') motorA = NXTMotor('A','Power',20,'TachoLimit',350) motorA.SendToNXT(handle); pause(3) motorB = NXTMotor('B','Power',-20,'TachoLimit',20) motorB.SendToNXT(handle); pause(3)  $motorA = NXTMotor('A', 'Power', -20,'Tacholimit', 350)$ motorA.SendToNXT(handle); pause(3)  $motorC = NXTMotor('C', 'Power', -20,'Tacholimit', 200)$ motorC.SendToNXT(handle); pause(2)  $motorB = NXTMotor('B', 'Power', 20,'Tacholimit', 20)$ motorB.SendToNXT(handle); pause(3) motorC = NXTMotor('C','Power',20,'TachoLimit',200) motorC.SendToNXT(handle); else  $motorB = NXTMotor('B', 'Power', -20,'Tacholimit', 20)$ motorB.SendToNXT(handle); pause(2) motorC = NXTMotor('C','Power',20,'TachoLimit',200) motorC.SendToNXT(handle); pause(2) motorA = NXTMotor('A','Power',20,'TachoLimit',330) motorA.SendToNXT(handle); pause(3) motorC = NXTMotor('C','Power',-100,'TachoLimit',350) motorC.SendToNXT(handle); pause(2) motorC = NXTMotor('C','Power',20,'TachoLimit',150) motorC.SendToNXT(handle); pause(2) motorA = NXTMotor('A','Power',-20,'TachoLimit',330) motorA.SendToNXT(handle); pause(2) motorB = NXTMotor('B','Power',20,'TachoLimit',20) motorB.SendToNXT(handle); pause(2) end CloseSensor(port, handle); }